Utilizzando l'APP da telefono/tablet comparirà automaticamente l'evento da giustificare.

Utilizzando il browser da pc/mac è necessario entrare nel menu "Servizi Alunni" (a sinistra) ed entrare in "Ass/Rit/Usc", come da foto seguente:

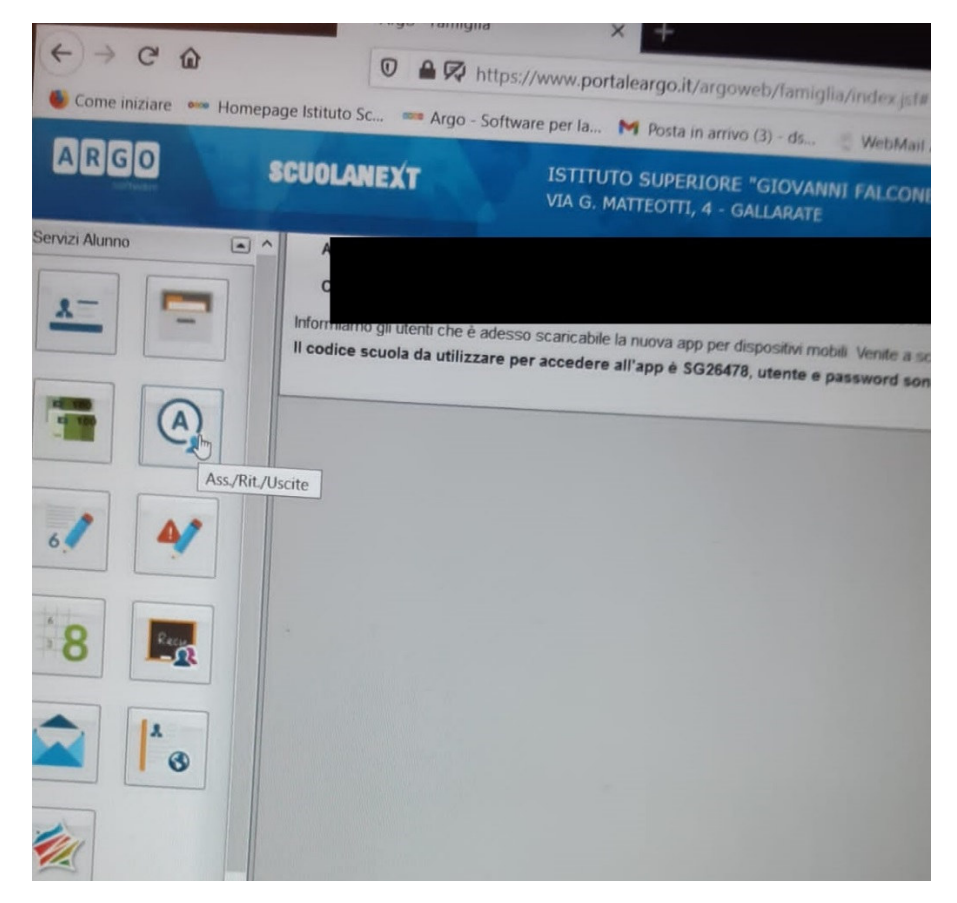

Successivamente selezionare l'assenza da giustificare.

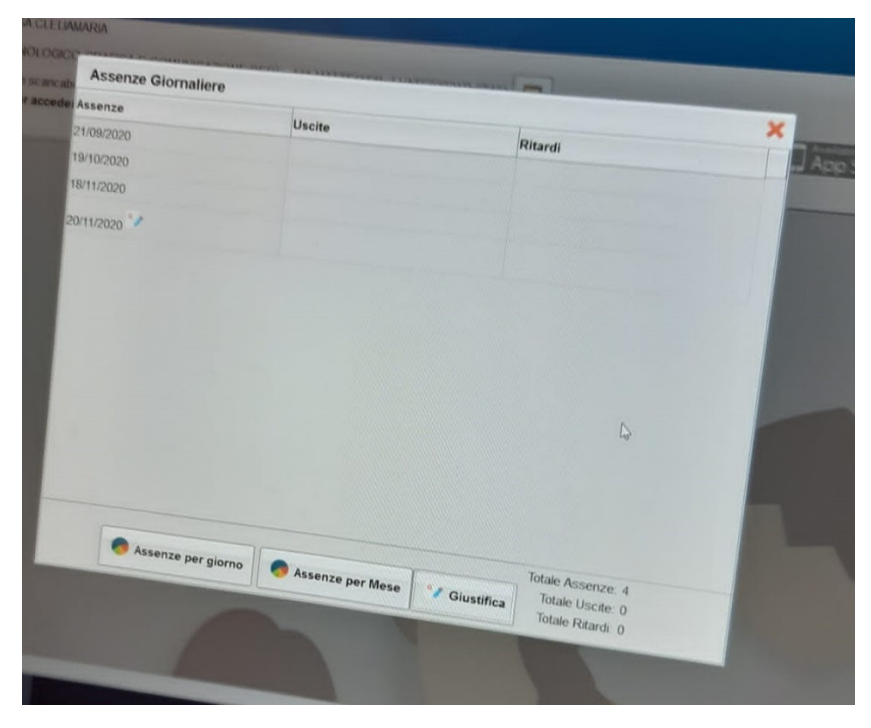

In baso a quanto disposto dal rapporto dell'ISS sul covid19 58/2020 è necessario motivare l'assenza.